## トラブルシューティング

## 故障とお考えになる前に

気になる症状の内容を確認しても症状が改善されない場合は、最寄 りのワイモバイルショップまたはお問い合わせ先までご連絡くださ い。

## 2 こんなときは

- Q. フリーズ/動作が不安定
- A. 電源を入れ直してください。電源を切ることができない場合 は、電源キーと音量大キーを同時に10秒以上長押しして再 起動してください。電源を入れ直すと、編集中のデータは消 去されます。
- Q. 新たにアプリケーションをインストールして以後、動作が不 安定

A. 新たにインストールしたアプリケーションが原因の可能性 があります。セーフモードでアプリケーションをアンインス トールしてください。次の操作で、セーフモードで電源を入 れることができます。

電源キーを長押し● 電源を切る をロングタッチ● 表示を確認して OK

- ・セーフモードで電源を入れると、画面左下に「セーフモー ド」と表示されます。
- ・セーフモードで再起動すると、通常の状態で電源を入れる ことができます。
- ・セーフモードで電源を入れる前に、必要なデータはバック アップをとることをおすすめします。

・セーフモードで電源を入れると、追加していたウィジェッ トが削除されることがあります。

- Q. 電話やメール、インターネットが利用できない
- A. 電波の弱い場所や圏外の場所にいないかご確認ください。
- A. 電源を入れ直してください。
- A. 機内モードになっていませんか。次の操作で機内モードが解 除されていることを確認してください。

ホーム画面で (…) ● 13 (設定) ● その他 ● 機 内モード ( ○ 表示)

A. データ通信が無効になっていませんか。次の操作でデータ通 信が有効になっていることを確認してください。

ホーム画面で (;;) ● © (設定) ● データ使用量 ● モバイルデータ ( ● 表示)

A. 無効なアクセスポイントが設定されていませんか。次の操作 で初期設定に戻すことができます。

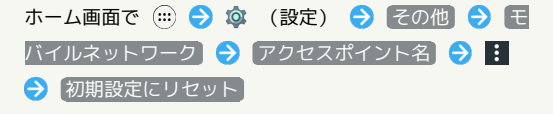

## Q. 電池の消耗が早い

A. 電波の弱い場所や圏外の場所に長時間いませんか。電波の弱 い状態で通話したり、圏外の場所にいると、電池を多く消耗 します。

- Q. アプリケーションがインストールできない
- A. 内部ストレージまたはSDカードの空き容量が少ないとアプ リケーションのインストールができません。本機に対応して いないアプリケーションは、インストールできません。

- Q. アプリケーションが起動しない
- A. アプリケーションの初回起動時、アクセス権限などを設定し ます。許可するよう設定していない場合、アプリケーション を起動できません。次の操作で設定を変更してください。

ホーム画面で (...) ● © (設定) ● アプリ ● 使用 したいアプリケーションをタップ → 権限 → 許可され ていない項目をタップ

- Q. 動作が遅くなった/アプリケーションの動作が不安定になっ た/一部のアプリケーションを起動できない
- A. 本機のメモリの空き容量がなくなると動作が安定しません。 空き容量が少なくなると警告メッセージが表示されますの で、不要なアプリケーションを削除してメモリの空き容量を 確保してください。

- Q. 本体が熱い
- A. 本体の内部温度を下げるために、しばらくの間、本機のご使 用をお控えください。
- A. 本体の内部温度を下げるために、同時に動作しているアプリ ケーションの数を減らしてください。
- Q. カードスロットキャップが外れてしまった
- A. 「カードスロットキャップについて」をご参照いただき、 カードスロットキャップを取り付けてください。

- Q. タッチパネルで意図したとおりに操作できない
- A. タッチパネルの正しい操作方法をご確認ください。また、 ディスプレイにシールやシート類(市販の保護フィルムや覗 き見防止シートなど)を貼ると、タッチパネルが正しく動作 しない原因となる場合があります。